## **BAB III**

# **ANALISA DAN PERANCANGAN SISTEM**

Pada bab metode penelitian dan perancangan sistem, menjelaskan mengenai kebutuhan penelitian yang mencakup data penelitian, analisa perancangan sistem yang dilakukan pada penelitian "Implementasi GIS Pencarian Rute Terbaik Rumah Makan Kuliner di Jawa Timur Dengan Algoritma *Dijkstra* Berbasis Web".

## **3.1 Jenis Pendekatan Penelitian**

Pada penelitian kali ini, peneliti menggunakan pendekatan kualitatif. Pada pendekatan kualitatif, peneliti lebih menekankan pada pemahaman mengenai permasalahan dalam kehidupan sehari-hari berdasarkan kondisi realitas. Hal ini menyebabkan bentuk desain yang bervariasi, fleksibel, dan dapat diubah sesuai dengan rencana yang sudah dibuat sebelumnya. Metode yang digunakan dalam penelitian ini adalah *design and creation*. Dalam hal ini, peneliti menggambarkan objek penelitian, dan juga mengembangkan suatu produk berdasarkan penelitian yang sudah dilakukan. Pada penelitian kali ini, peneliti yang menetapkan fokus penelitian, memilih informan sebagai sumber data, melaksanakan pengumpulan data, merancang aplikasi, dan membuat kesimpulan atas penelitian yang sudah dilakukan.

### **3.2 Kebutuhan Fungsional**

Kebutuhan fungsional berisi kebutuhan yang mencakup proses-proses apa saja yang nantinya bisa dilakukan oleh sistem. Kebutuhan fungsional dari Implementasi GIS Pencarian Rute Terbaik Rumah Makan Kuliner di Jawa Timur Berbasis Web adalah sebagai berikut:

1. Halaman beranda terdapat menampilkan halaman utama website. Halaman login admin adalah halaman pertama digunakan saat admin mengakses web server pada halaman browser. Admin harus mengisikan username dan password yang sesuai untuk bisa melakukan penambahan data, mengedit data, dan menghapus data data rumah makan kuliner.

- 2. Halaman utama admin menampilkan menu utama admin dan menampilkan menu tambah data rumah makan kuliner, edit data rumah makan kuliner dan menghapus data rumah makan kuliner.
- 3. Halaman pengunjung menampilkan mulai dari pengunjung memilih kategori rumah makan, memilih rumah makan, dan menu yang diinginkan.
- 4. Terdapat menu maps keseluruhan tempat rumah makan kuliner yang akan menampilkan rute dari lokasi user menuju lokasi rumah makan yang diinginkan.
- 5. Terdapat menu daftar tempat rumah makan kuliner yang akan menampilkan informasi dari masing-masing rumah makan kuliner.
- 6. Sistem dapat melakukan pencarian tempat rumah makan kuliner yang ada di Jawa Timur.
- 7. Sistem dapat menampilkan peta menuju tempat rumah makan.

## **3.3 Kebutuhan Non Fungsional**

Analisa kebutuhan non fungsional dilakukan untuk mengetahui perangkat yang digunakan untuk membuat web pencarian rumah makan kuliner menggunakan metode algoritma Dijkstra , kebutuhan non fungsional dibedakan menjadi 2, yaitu:

### 1. Perangkat keras (*hardware*)

Perangkat keras atau hardware merupakan alat yang berfungsi untuk memberikan masukan, mengolah dan menampilkan keluaran. Hardware juga berperan sebagai eksekutor dari perintah yang telah di programkan melalui perangkat lunak yang ditanamkan didalamnya.

Spesisfikasi hardware yang digunakan dalam membangun pembuatan game ini adalah sebagai berikut:

- a. Processor 2,5 GHz Intel core i5
- b. RAM 6 GB
- c. HDD 500 GB
- d. VGA Intel HD Graphics 4000
- 2. Perangkat lunak (*software*)

Perangkat lunak atau software merupakan kumpulan perintah atau instruksi yang dijalankan oleh pengguna computer untuk diteruskan atau di proses oleh perangkat keras. Software berfungsi sebagai sarana interaksi antara pengguna dengan perangkat keras.

Software yang digunakan dalam pembuatan game ini adalah sebagai berikut:

- a. MacOs Mojave sebagai sistem operasi.
- b. PHP dibuat untuk sejumlah skrip yang dapat mengamati siapa saja yang sudah mengakses di website tersebut.
- c. MySQL digunakan untuk membuat database.
- d. Draw.io digunakan untuk membuat flowchart diagram yang akan diterapkan pada web.

## **3.4 Desain Sistem**

Perancangan sistem akan dimulai setelah tahap analisis terhadap sistem selesai dilakukan, perancangan dapat didefinisikan sebagai gambaran, perencanaan dan pembuatan desain atau pengaturan dari beberapa elemen yang terpisah kedalam satu kesatuan yang utuh dan berfungsi, tahapan ini menyangkut komponen-komponen perangkat lunak dan perangkat keras dari suatu sistem sehingga setelah instalasi dari sistem akan benar-benar memuaskan dari rancang bangun yang telah ditetapkan pada akhir tahap analisis sistem. Alat bantu yang digunakan untuk menggambarkan perancangan sistem secara umum yang akan dibangun, yaitu membuat *usecase, sequence diagram,* dan *activity diagram.* Untuk menjelaskan bagaimana alur yang akan diproses pada sistem maka digunakan *storyboard* untuk mengetahui aliran peristiwa yang berjalan pada sistem.

### **3.4.1. Use Case**

Pada gambar 3.1 Use case diagram menjelaskan alur cerita pada website yang akan penulis buat, admin bisa login, masukan data rumah makan, masukan data graph, masukan data node dan tambah data user, untuk *use case* pengunjung ada menu pencarian rumah makan, melihat menu yang ada di rumah makan tersebut agar pengunjung bisa memilih apa yang akan diingkan, setelah cocok dengan menu yang di sediakan pengunjung bisa melihat jarak lokasi resto terbaik dari titik yang dipilih, dan melihat tentang aplikasi.

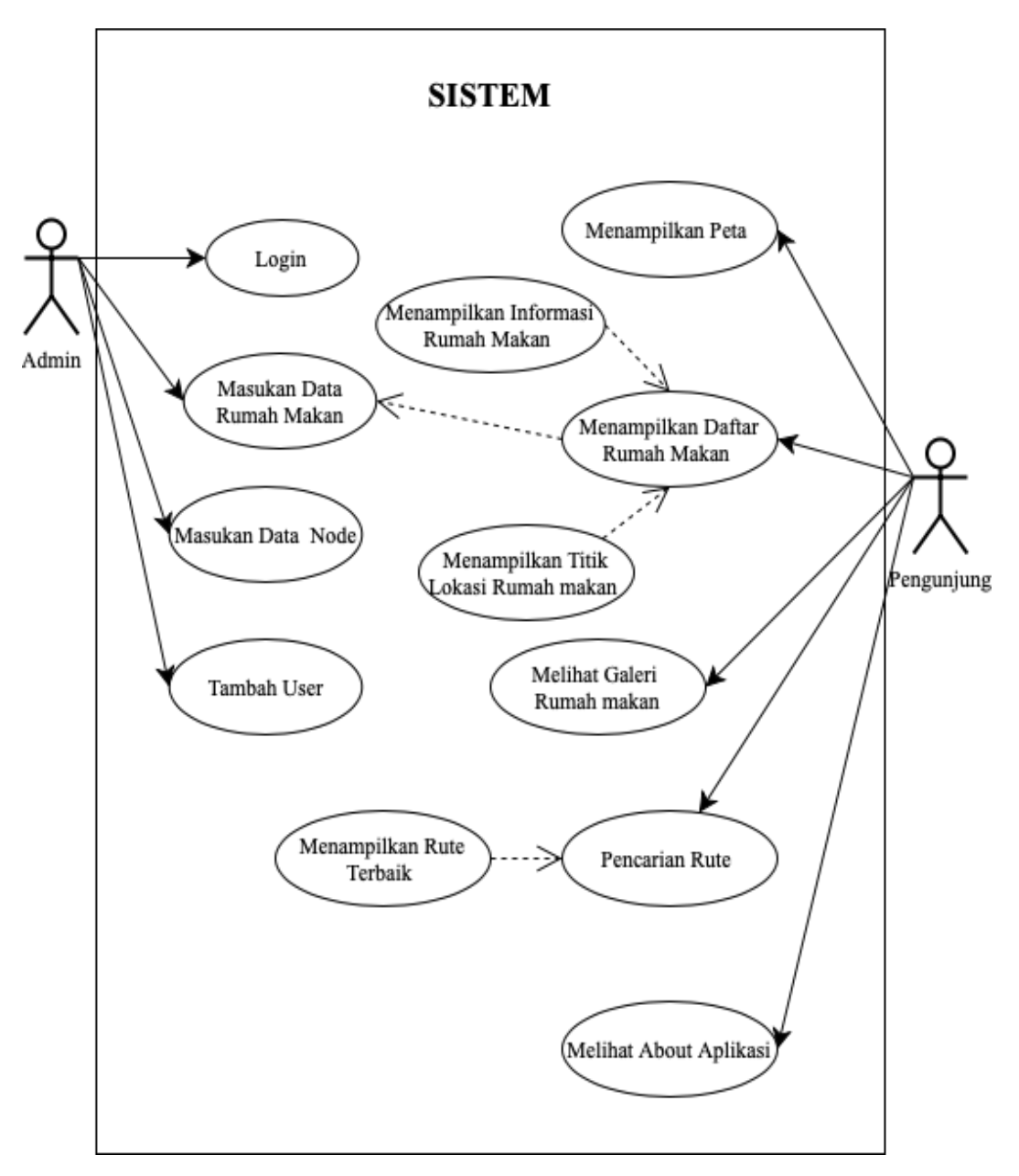

**Gambar 3.1 Desain Use Case**

## **3.4.2. Activity Diagram**

Pada Gambar 3.2 Activity Diagram pengunjung membuka website kemudian tampil beberapa vendor rumah makan kuliner, pegunjung bisa memilih rumah makan kuliner dan melihat menu rumah makan yang sudah tersedia da yang di inginkan sesuai selera setelah sudah ditemukan pengunjung bisa melihat lokasi rumah makan dan memilih titik awal lokasi pengunjung untuk menuju rumah makan kuliner tersebut.

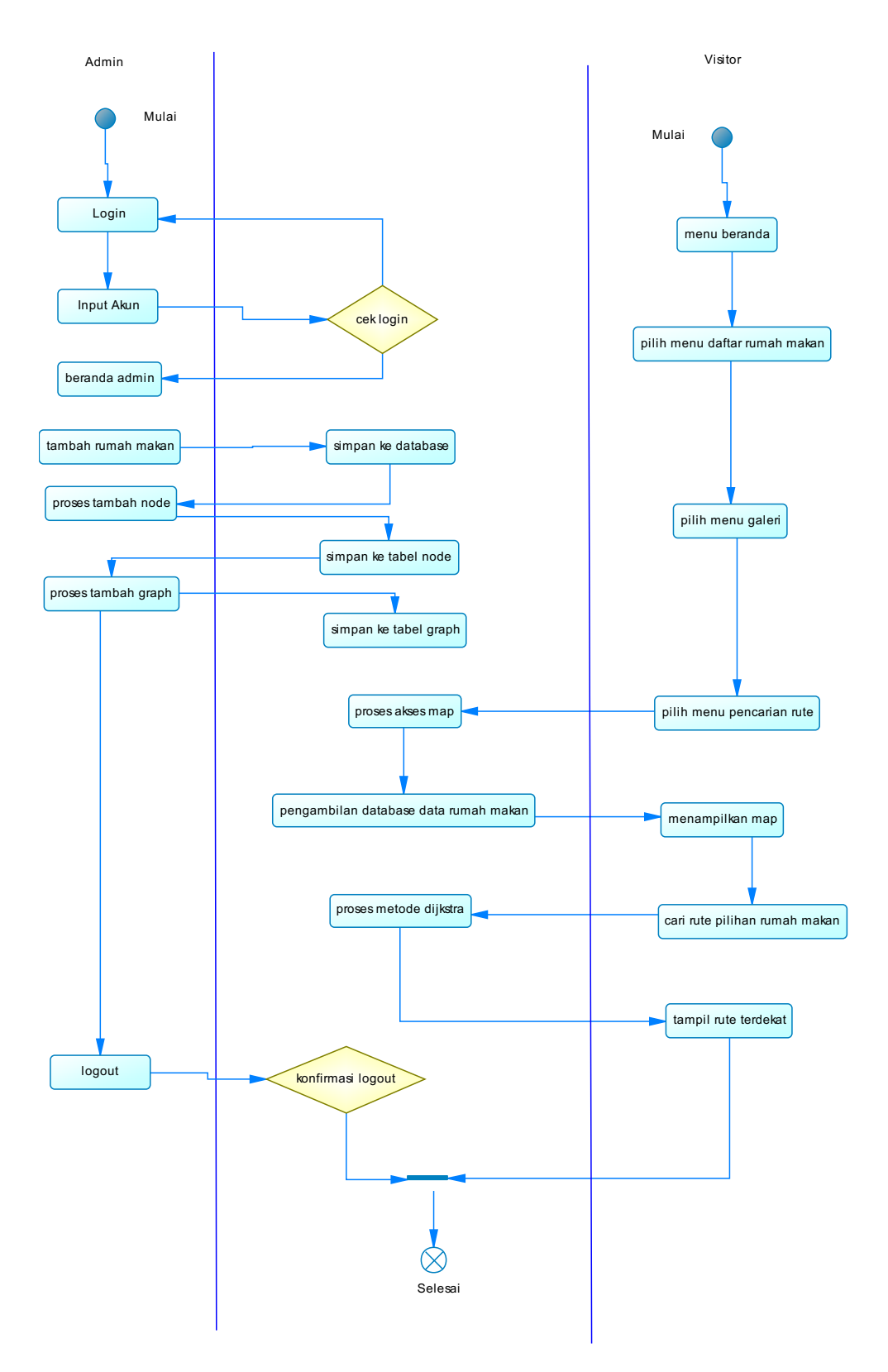

**Gambar 3.2 Desain Activity Diagram**

## **3.4.3. Squence Diagram**

Pada beberapa gambar *Squence Diagram* admin bisa login menggunakan username dan password dan admin bisa menambahkan, mengedit, menghapus titik rumah makan, data node, graph jalur, edit profil, dan *logout* (keluar).

a. *Squence Login* Admin

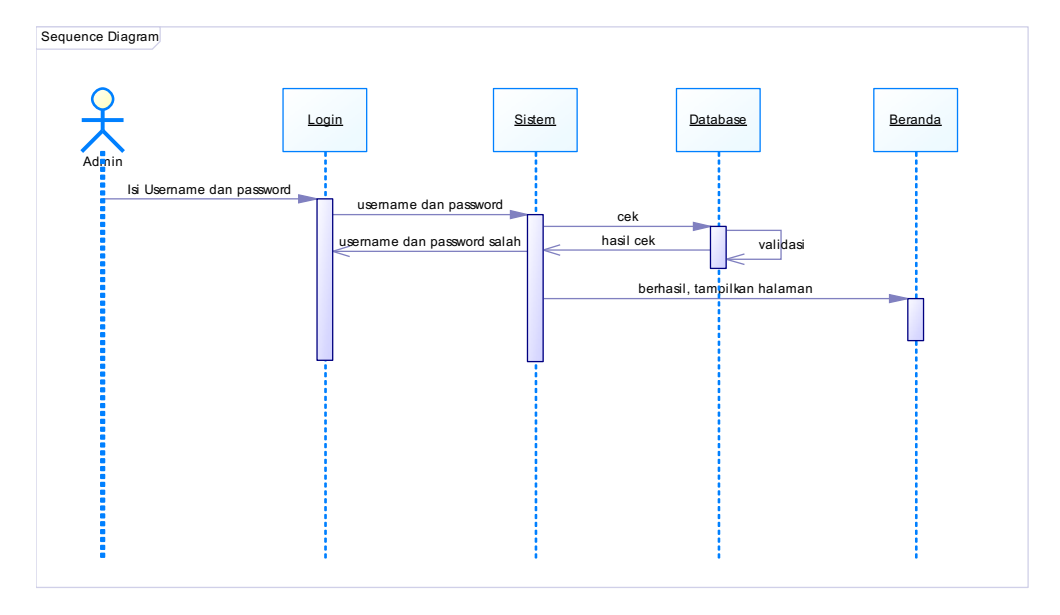

**Gambar 3.3 Desain Squence Login Admin**

b. Squence Rumah Makan

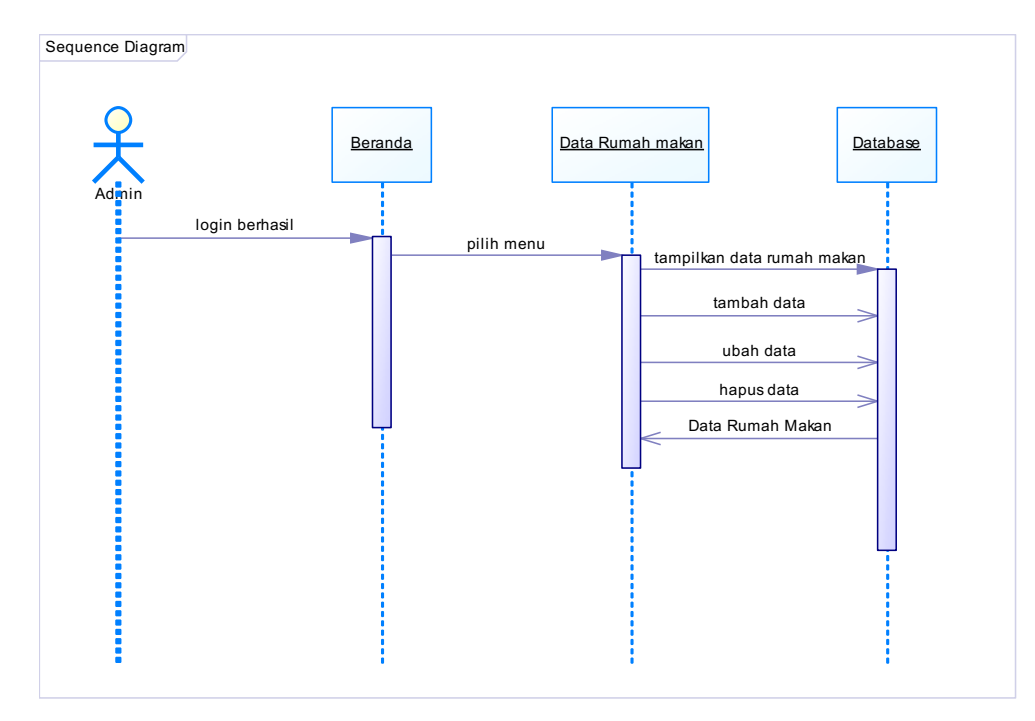

**Gambar 3.4 Desain Squence Rumah Makan**

c. *Squence* Data Node

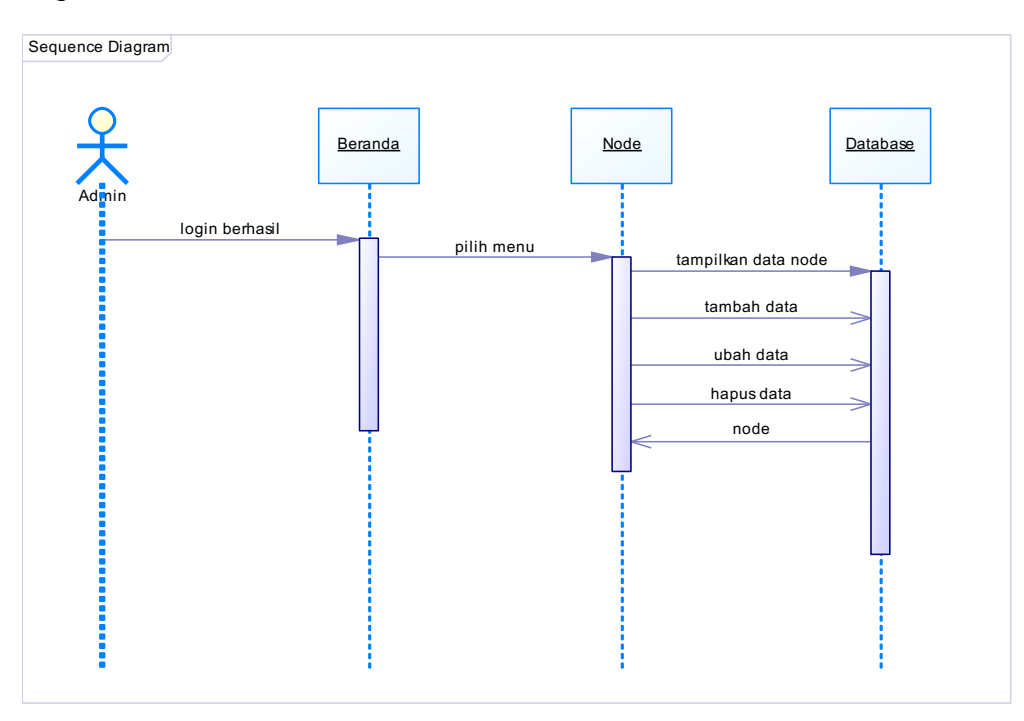

**Gambar 3.5 Desain Squence Data Node**

d. *Squence* Data Graph

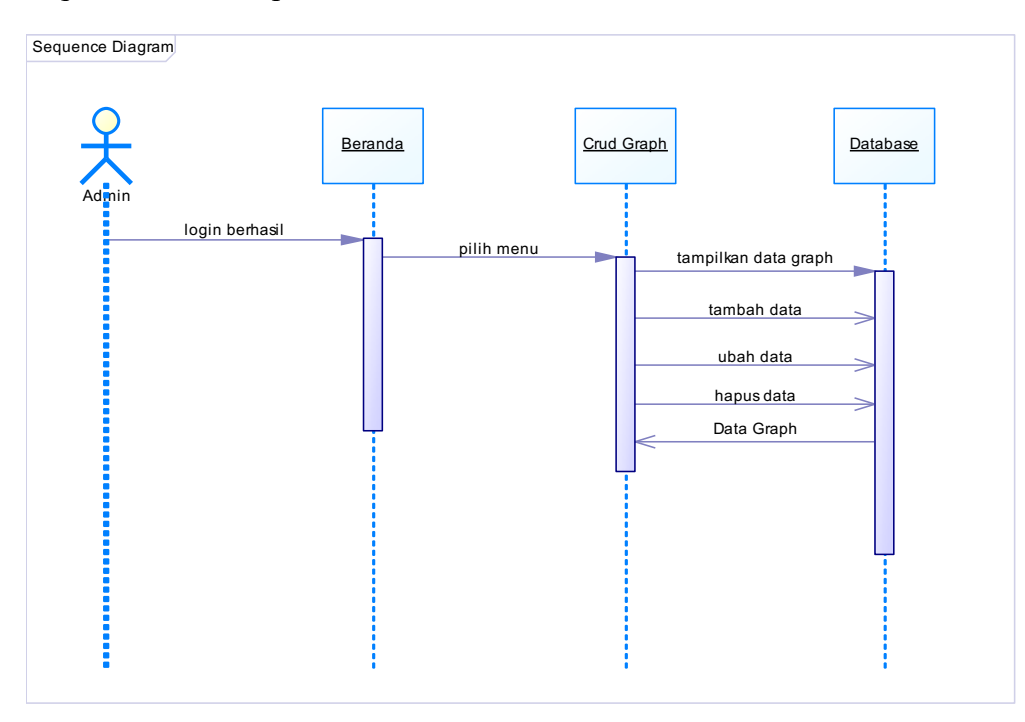

**Gambar 3.6 Desain Squence Data Graph**

e. *Squence* Data *Profile* atau *User*

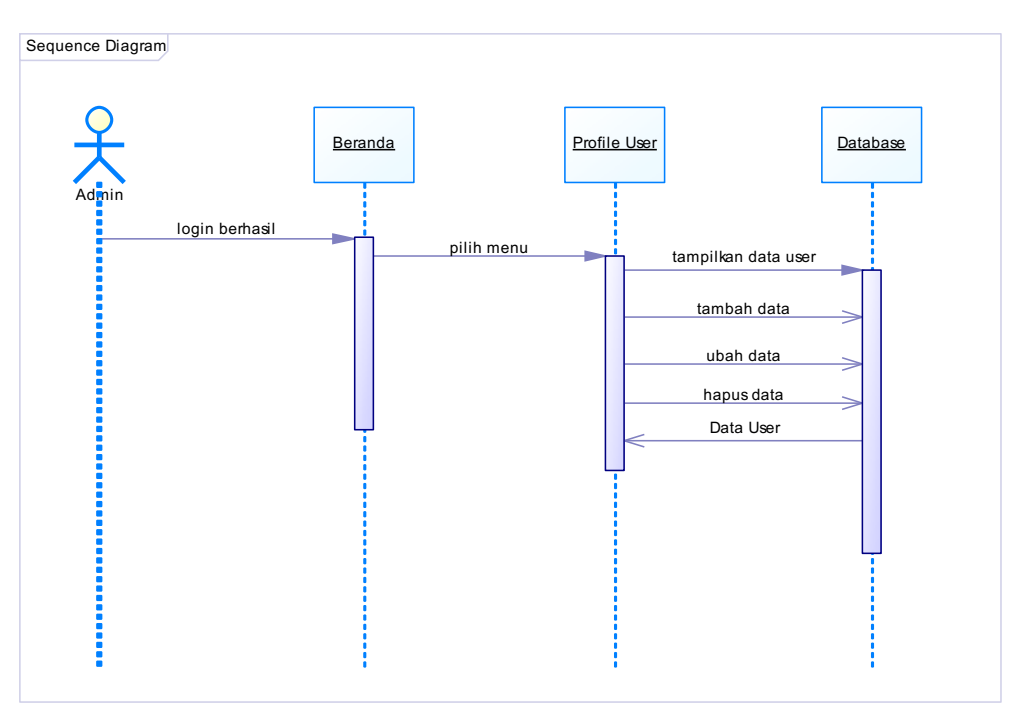

**Gambar 3.7 Desain Squence Data Profile atau User**

f. *Squence* Pencarian Rute

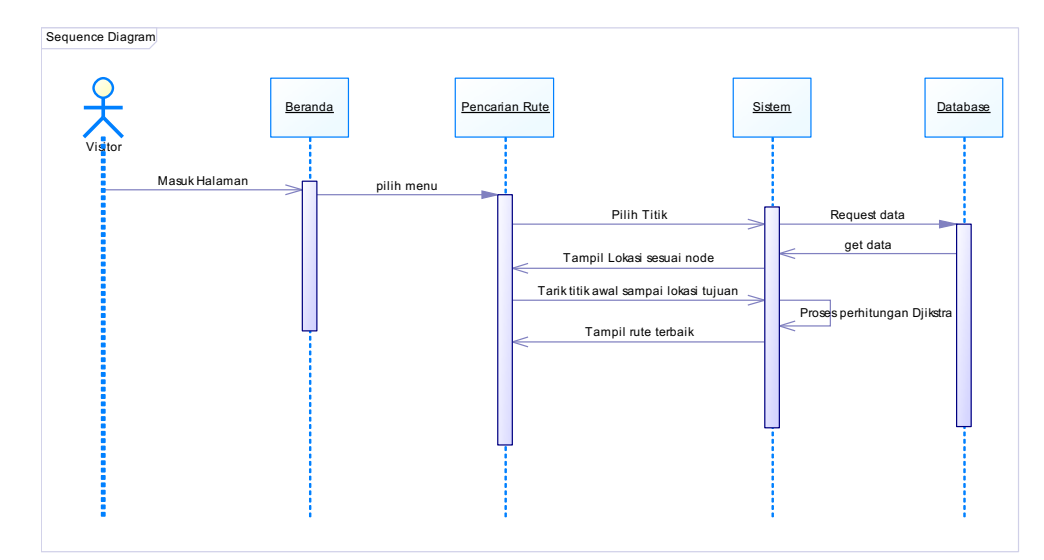

**Gambar 3.8 Desain Squence Pencarian Rute**

#### g. *Squence Logout*

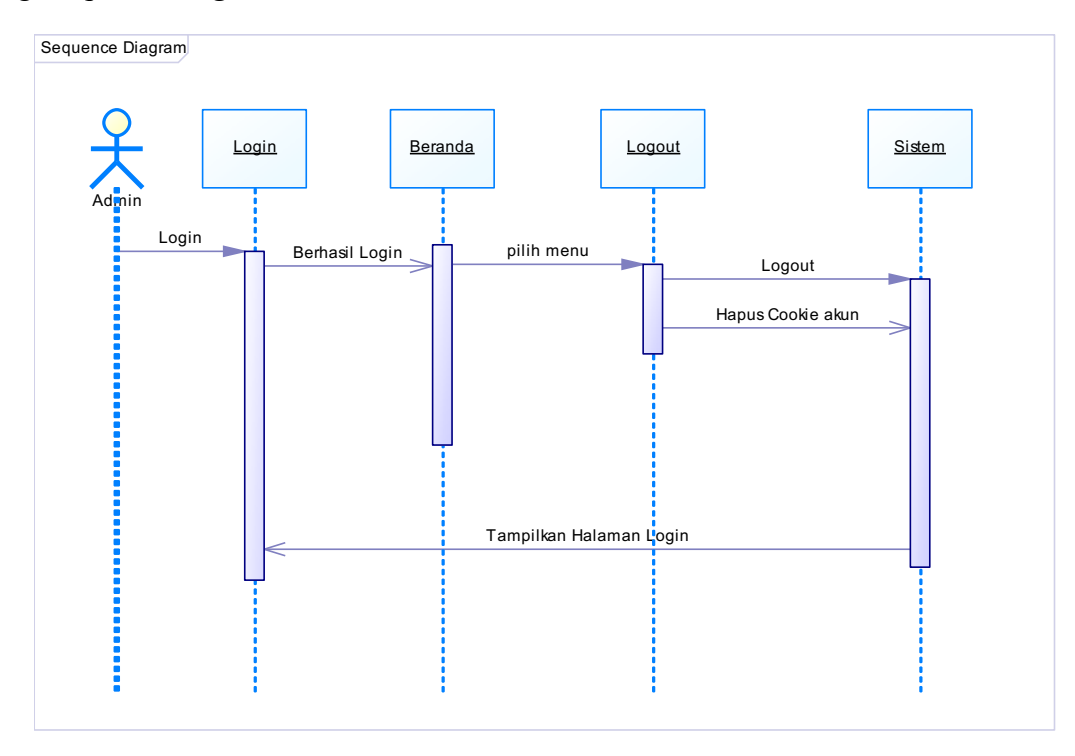

#### **Gambar 3.9 Desain Squence Logout**

Pada Squence Diagram menu utama pengunjung membuka website dan menuju ke halaman utama. Pada halaman utama ini terdapat beberapa pilihan berbagai macam rumah makan kuliner, Pengunjung dapat memilih rumah makan, dan pengunjung juga bisa melihat menu makanan yang sudah di sediakan dalam suatu resto tersebut, dan jika pengunjung sudah menemukan menu yang diinginkan maka pengunjung akan dapat rute dari lokasi pengunjung menuju ke lokasi rumah makan yang di inginkan.

## **3.4.4.** *Class Diagram*

Pada gambar 3.10 Desain Class Diagram, terlihat empat class yang akan dibuat dalam aplikasi ini. Kelas-kelas tersebut adalah rumah makan, user, graph, dan node. Kelas- kelas ini akan bertanggung jawab menyimpan lokasi wisata kuliner, sementara kelas rumah makan akan digunakan untuk menyimpan informasi kuliner, detail kuliner, serta implementasi algoritma rute Dijkstra. Dengan struktur class ini, aplikasi akan mampu mengelola dan menyajikan informasi kuliner dan rute terbaik dengan efisien.

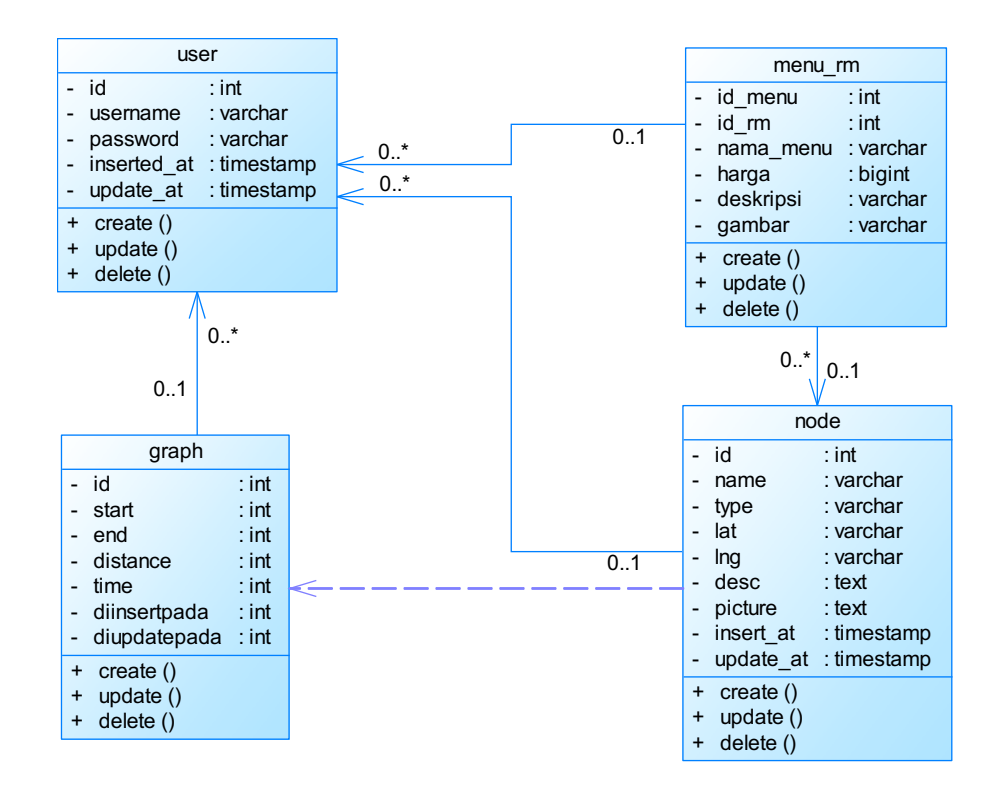

**Gambar 3.10 Desain Class Diagram**

## **3.5 Desain Interface**

Pada tahapan ini, aplikasi yang sudah dirancang dan dianalisis dapat dioperasikan sesuai dengan fungsinya masing-masing. Hasil perancangan aplikasi ini diimplemetasikan sebagai berikut.

1. Halaman Utama (Beranda)

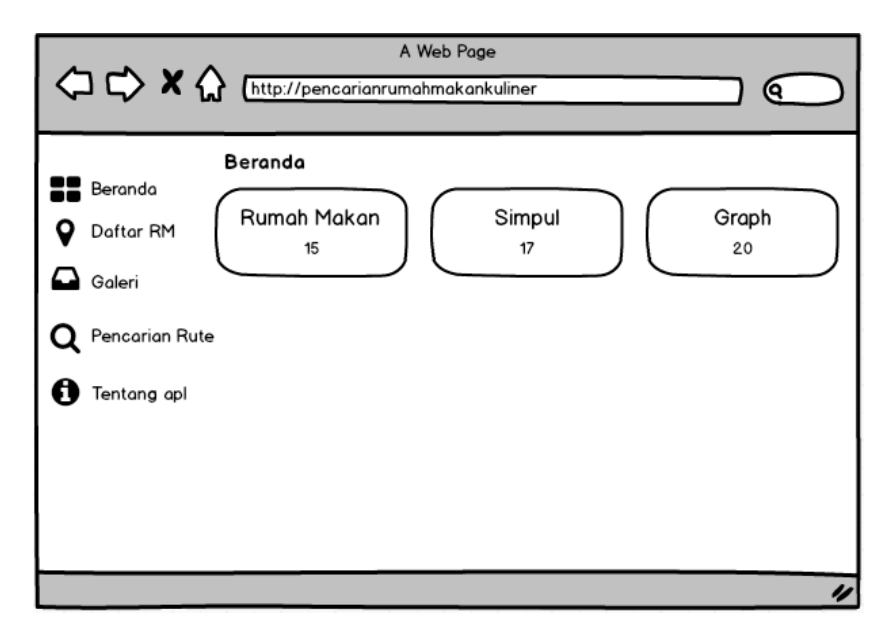

**Gambar 3.11 Interface Beranda**

Ketika meng-klik menu beranda akan muncul 3 kategori rumah makan menandakan ada berapa rumah makan yang sudah di input oleh admin, Simpul menandakan ada berapa titik lokasi awal pengunjung, Graph menandakan ada beberapa titik graph untuk menentukan jarak terpendek menuju kelokasi tujuan. 2. Daftar RM

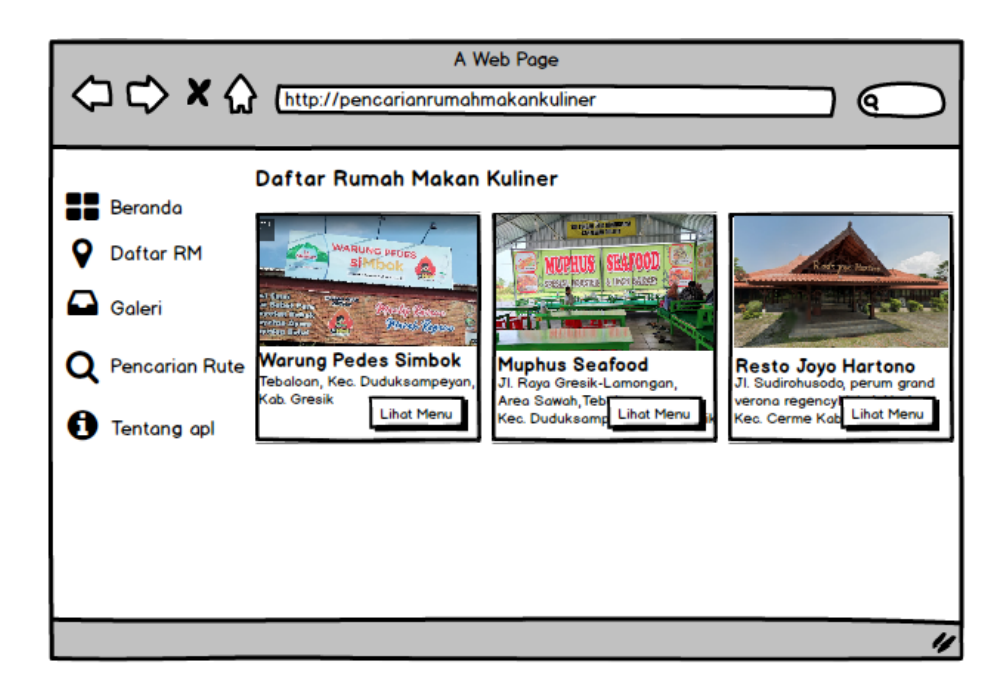

**Gambar 3.12 Interface Daftar Rumah Makan Kuliner**

Pada menu "Daftar RM," pengguna akan dapat melihat semua rumah makan kuliner yang sudah diinput oleh admin di Jawa Timur. Ketika pengguna mengklik salah satu rumah makan dalam tampilan "Daftar RM," seperti "Warung Pedes Simbok," akan muncul halaman atau informasi yang merinci detail dari rumah makan tersebut, termasuk menu kuliner yang ditawarkan serta informasi lain yang relevan. Ini memungkinkan pengguna untuk mendapatkan informasi lengkap tentang rumah makan yang mereka minati :

- a. Nama rumah makan
- b. Alamat rumah makan
- c. Menu hidangan rumah makan
- d. Deskripsi rumah makan
- e. Jam operasional kerja rumah makan
- f. Maps titik lokasi rumah makan

## 3. Galeri

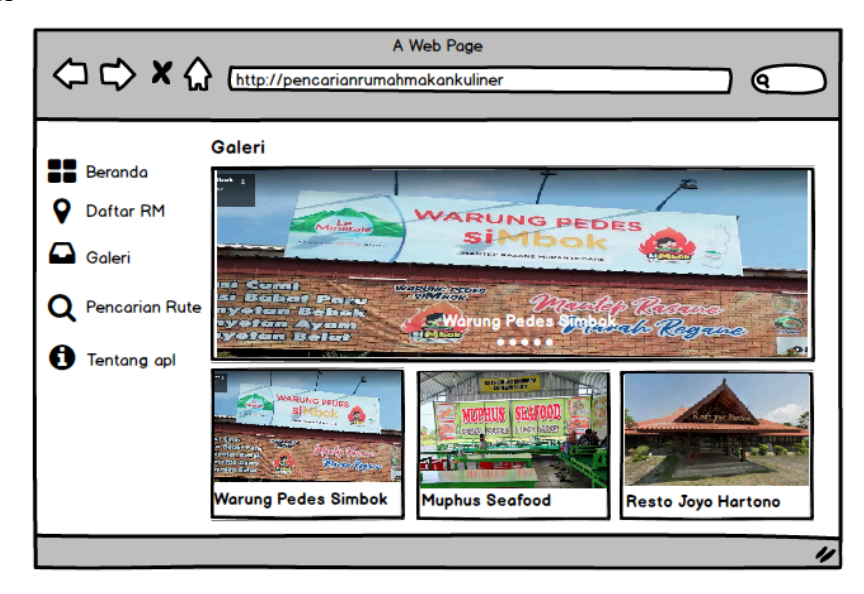

**Gambar 3.13 Interface Galeri**

Pada menu galeri hanya menampilkan foto-foto dan semua nama rumah makan kuliner yang sudah di input oleh admin.

4. Pencarian dan Tentukan Rute

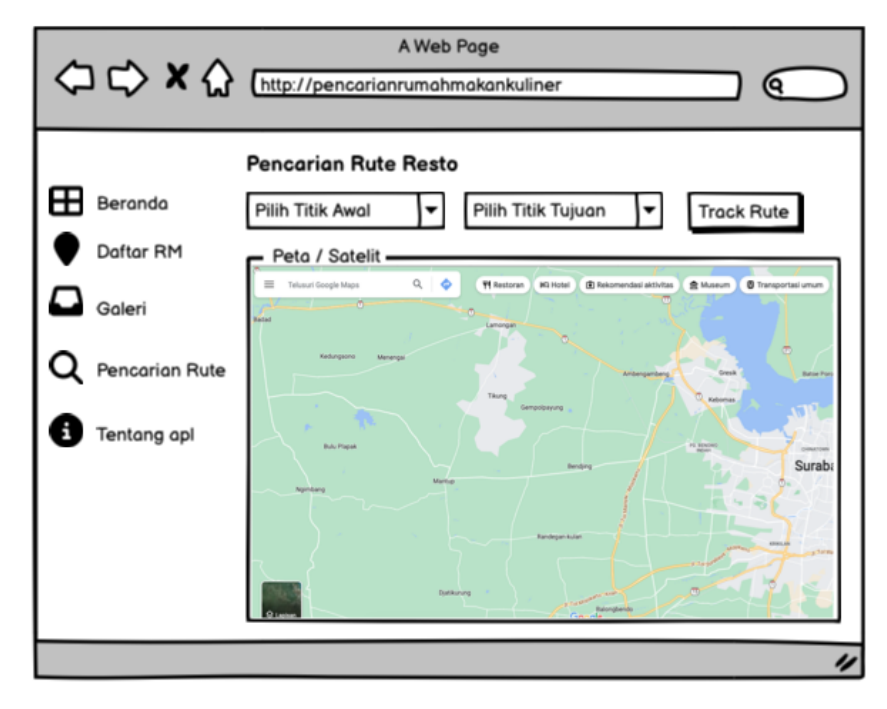

### **Gambar 3.14 Interface Pencarian dan Tentukan Rute**

Di tampilan pencarian rute ini adalah menu yang menentukan rute terbaik dari titik awal yang dipilih menuju ke titik yang akan di inginkan. User dapat memilih rumah makan yang ingin di kunjungi dan memilih titik awal lokasi.